# **4. BIOS CONFIGURATION**

Award's BIOS ROM has a built-in Setup program that allows users to modify the basic system configuration. This type of information is stored in batterybacked CMOS SRAM so that it retains the Setup information when the power is turned off.

## **4.1. ENTERING SETUP**

Power ON the computer and press <Del> immediately will allow you to enter Setup. If the message disappears before you respond and you still wish to enter Setup, restart the system to try again by turning it OFF then ON or pressing the "RESET" bottom on the system case. You may also restart by simultaneously press <Ctrl>, <Alt>, and <Del> keys.

## **4.2. CONTROL KEYS**

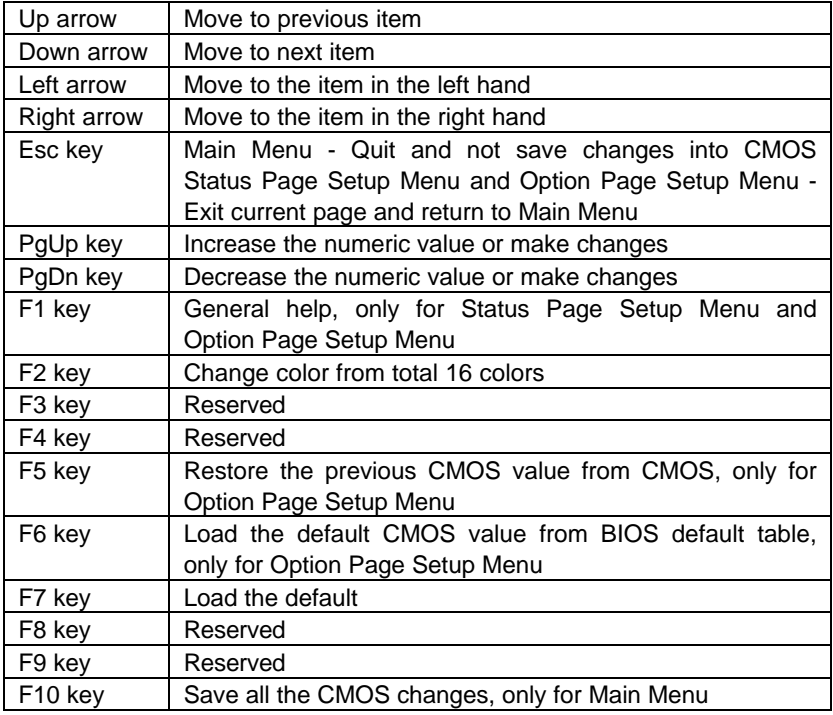

# **4.3. GETTING HELP**

#### *4.3.1. Main Menu*

The on-line description of the highlighted setup function is displayed at the bottom of the screen.

#### *4.3.2. Status Page Setup Menu / Option Page Setup Menu*

Press F1 to pop up a small help window that describes the appropriate keys to use and the possible selections for the highlighted item. To exit the Help Window press <Esc>.

## **4.4. THE MAIN MENU**

Once you enter Award BIOS CMOS Setup Utility, the Main Menu (Figure 4.1) will appear on the screen. The Main Menu allows you to select from nine setup functions and two exit choices. Use arrow keys to select among the items and press <Enter> to accept or enter the sub-menu.

|                                       | KUM POTATSK RIOS (KRRITANC)<br>CMOS SETUP UTILITY<br>AWARD SOFTWARE, INC. |
|---------------------------------------|---------------------------------------------------------------------------|
| STANDARD CMOS SETUP                   | INTEGRATED PERIPHERALS                                                    |
| <b>BIOS FEATURES SETUP</b>            | PASSWORD SETTING                                                          |
| CHIPSET FEATURES SETUP                | IDE HDD AUTO DETECTION                                                    |
| POWER MANAGEMENT SETUP                | SAVE & EXIT SETUP                                                         |
| PNP/PCI CONFIGURATION                 | EXIT WITHOUT SAVING                                                       |
| LOAD BIOS DEFAULTS                    |                                                                           |
| LOAD SETUP DEFAULTS                   |                                                                           |
| Esc : 0uit<br>F10 : Save & Exit Setup | † ↓ → ←   : Select Item<br>(Shift)F2 : Change Color                       |
|                                       |                                                                           |

Figure 4.1: Main Menu

- Standard CMOS setup This setup page includes all the items in standard compatible BIOS.
- BIOS features setup

This setup page includes all the items of Award special enhanced

features.

- Chipset features setup This setup page includes all the items of chipset special features.
- Power management setup This setup page includes all the items of Green function features.
	- PNP/PCI configuration This setup page includes all the configurations of PCI & PnP ISA resources.
- Load BIOS defaults

BIOS Defaults indicates the most appropriate value of the system parameters that the system would be in safe configuration.

• Load Setup defaults

Setup Defaults indicates the value of the system parameters that the system would be in the best performance configuration.

• Integrated peripherals

This setup page includes all onboard peripherals.

- Password setting Change, set, or disable password. It allows you to limit access to the system and Setup, or just to Setup.
- IDE HDD auto detection Automatically configure hard disk parameters.
- Save & exit setup Save CMOS value settings to CMOS and exit setup.
- Exit without saving Abandon all CMOS value changes and exit setup.

# **4.5. STANDARD CMOS SETUP MENU**

The items in Standard CMOS Setup Menu (Figure 4.2) are divided into 9 categories. Each category includes no, one or more than one setup items. Use the arrows to highlight the item and then use the <PgUp> or <PgDn> keys to select the value you want in each item.

| Date (mm:dd:yy) : Thu, Oct 15 1998<br>Time (hh:mm:ss) : 16 : 95 152                 | 5 <sub>5</sub>                                  |      |      |         |                                |                                                   |                        |                             |
|-------------------------------------------------------------------------------------|-------------------------------------------------|------|------|---------|--------------------------------|---------------------------------------------------|------------------------|-----------------------------|
| HARD DISKS                                                                          | <b>TYPE</b>                                     | SIZE |      |         | CYLS HEAD PRECOMP LANDZ SECTOR |                                                   |                        | MODE                        |
| Primary Master<br>Primary Slave<br>Secondary Master : AUTO<br>Secondary Slave<br>78 | <b>AUTO</b><br>$\therefore$ AUTO<br><b>AUTO</b> | 2000 | තතතත | DIDIOIO | DIDIOIO                        | DODOO                                             | 202020                 | <b>AUTO</b><br>AUTO<br>AUTO |
| Drive A : 1,44M, 3,5 in.<br>Drive B : None<br>Floppy 3 Mode Support : Disabled      |                                                 |      |      |         |                                | Base Memory:<br>Extended Memory:<br>Other Memory: | 640K<br>15360K<br>384K |                             |
| Video : EGA/VGA<br>Halt On : No Errors                                              |                                                 |      |      |         |                                |                                                   | Total Memory:          | 16384K                      |

Figure 4.2: Standard CMOS Setup Menu

• Date

The date format is <day>, <month> <date> <year>.

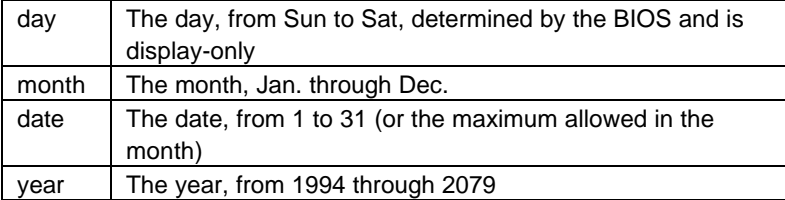

• Time

The times format in <hour> <minute> <second>. The time is calculated base on the 24-hour military-time clock. For example, 1 p.m. is 13:00:00.

• Primary HDDs / Secondary HDDs

The cateory identifies the types of hard disk from drive C to F that has been installed in the computer. There are two types: auto type, and user definable type. User type is user-definable; Auto type which will automatically detect HDD type.

Note that the specifications of your drive must match with the drive table. The hard disk will not work properly if you enter improper information for this category.

If you select User Type, related information will be asked to enter to the following items. Enter the information directly from the keyboard and press <Enter>. Such information should be provided in the documentation form your hard disk vendor or the system manufacturer.

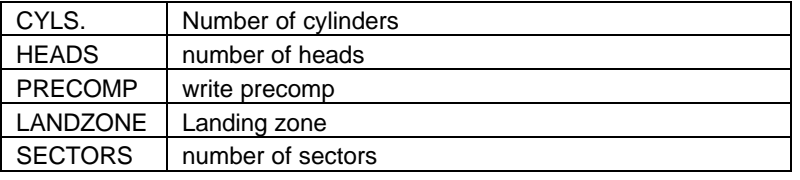

If a hard disk has not been installed select NONE and press <Enter>.

• Drive A type / Drive B type

The category identifies the types of floppy disk drive A or drive B that has been installed in the computer.

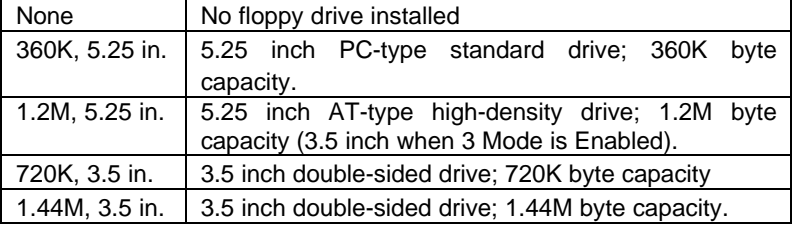

# 2.88M, 3.5 in. 3.5 inch double-sided drive; 2.88M byte capacity.

#### • Floppy 3 Mode Support (for Japan Area)

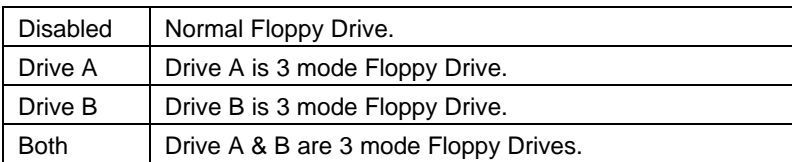

#### • Video

The category detects the type of adapter used for the primary system monitor that must match your video display card and monitor. Although secondary monitors are supported, you do not have to select the type in setup.

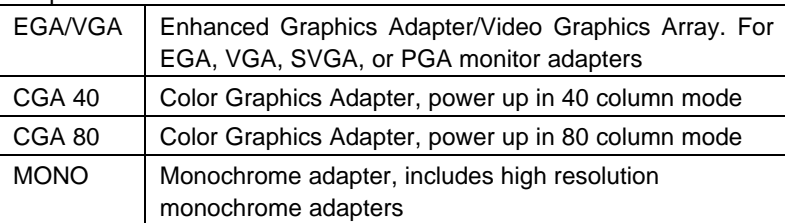

#### • Halt on

The category determines whether the computer will stop if an error is detected during power up.

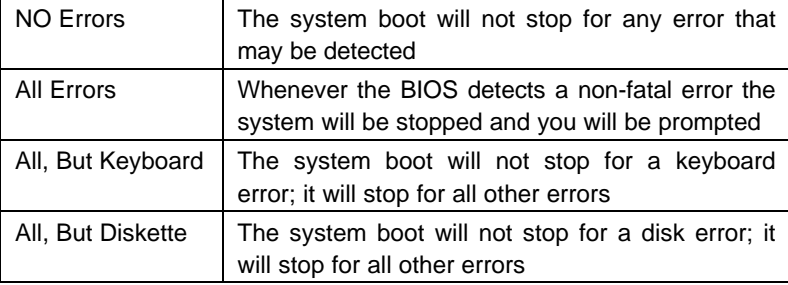

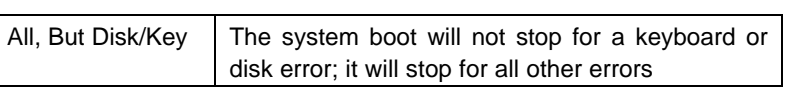

#### **Memory**

The category is display-only which is determined by POST (Power On Self Test) of the BIOS.

#### **Base Memory**

The POST of the BIOS will determine the amount of base (or conventional) memory installed in the system.

The value of the base memory is typically 512 K for systems with 512 K memory installed on the motherboard, or 640 K for systems with 640 K or more memory installed on the motherboard.

#### **Extended Memory**

The BIOS determines how much extended memory is present during the POST.

This is the amount of memory located above 1 MB in the CPU's memory address map.

#### **Expanded Memory**

Expanded Memory in memory defined by the

Lotus/Intel/Microsoft (LIM) standard as EMS.

Many standard DOS applications can not utilize memory above 640 K; the Expanded Memory Specification (EMS) swaps memory, which not utilized by DOS with a section, or frame, so these applications, can access all of the system memory.

Memory can be swapped by EMS is usually 64 K within 1 MB or memory above 1 MB, depends on the chipset design.

Expanded memory device driver is required to use memory as Expanded Memory.

#### **Other Memory**

This refers to the memory located in the 640 K to 1024 K

address space. This is memory that can be used for different applications.

DOS uses this area to load device drivers to keep as much base memory free for application programs. Most use for this area is Shadow RAM.

# **4.6. BIOS FEATURES SETUP**

| ROM PCI/ISA BIOS (2A6ILGOC)<br>BIOS FEATURES SETUP<br>AWARD SOFTWARE, INC.                                                                                                    |                                                                                                    |  |  |  |  |  |
|----------------------------------------------------------------------------------------------------|----------------------------------------------------------------------------------------------------|--|--|--|--|--|
| Virus Warning<br>. Disabled<br>: Enabled<br>CPU Internal Cache<br>External Cache<br>- Enabled<br>Enabled<br>CPU L2 Cache ECC Checking -<br>Enabled<br>Quick Power On Self Test<br>Boot From LAN First<br>– Disabled<br>$A, C$ , SCST<br>Boot Sequence<br><b>Disabled</b><br>Swap Floppy Drive<br>Boot Up Floppy Seek<br>- Enabled<br>Boot Up NumLock Status<br>0n.<br>Enabled<br>Memory Parity Check<br>Typematic Rate Setting<br>Disabled<br>Typematic Rate (Chars/Sec)<br>6<br>Typematic Delay (Msec)<br>250 | - Enabled<br>Video BIOS Shadow<br>: Disabled<br>C8000-CBFFF<br>Shadow<br>- Disabled<br>CC000-CFFFF Shadow<br>Disabled<br>D0000-D3FFF Shadow<br>- Disabled<br>D4000-D7FFF Shadow<br>– Disabled<br>D8000-DBFFF Shadow<br>DC000-DFFFF Shadow<br>- Disabled |  |  |  |  |  |
| Security Option<br>Setup.<br>PCI/VGA Palette Snoop<br>Disabled<br>÷.<br>$OS$ Select For DRAM $> 64MB$<br>Non-052<br>Report No FDD For WIN 95<br>: Yes                                                                                                    | ESC : Quit<br>$11++$ : Select Item<br>$PU/PD/+/-$ : Modify<br>: Help<br>F1<br>F5 : Old Values (Shift)F2 : Color<br>: Load BIOS Defaults<br>F6 I<br>F7<br>: Load Setup Defaults                                                                          |  |  |  |  |  |

Figure 4.3: BIOS Features Setup

## • Virus Warning

If it is set to enable, the category will flash on the screen when there is any attempt to write to the boot sector or partition table of the hard disk drive. The system will halt and the warning message will appear in the mean time. You can run anti-virus program to locate the problem.

#### Default value is Disabled.

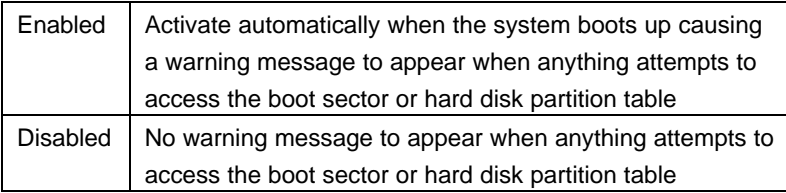

• CPU Internal Cache / External Cache

These two categories speed up memory access. However, it depends on CPU / chipset design.

The default value is Enabled.

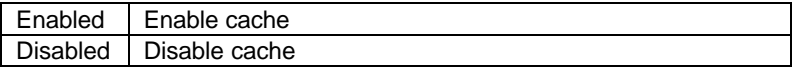

• CPU L2 Cache ECC Checking

The default value is Enabled.

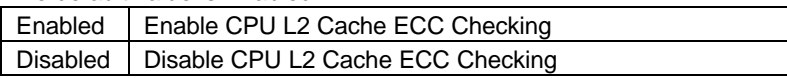

• Quick Power On Self Test

This category speeds up Power On Self Test (POST) after you power on the computer. If it is set to Enable, BIOS will shorten or skip some check items during POST.

The default value is Enabled.

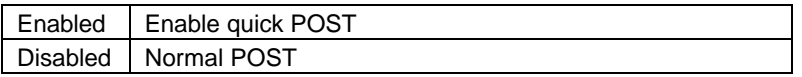

• Boot From LAN First

The default value is Disabled.

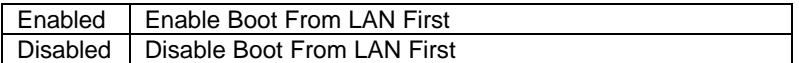

**Boot Sequence** 

This category determines which drive computer searches first for the disk operating system (i.e., DOS).

Default value is A, C, SCSI.

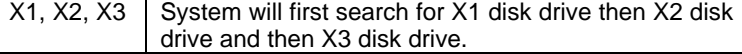

• Swap Floppy Drive

The default value is Disabled.

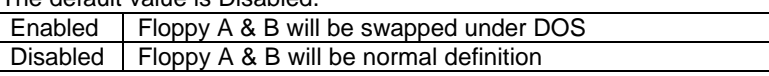

• Boot Up Floppy Seek

During POST, BIOS will determine the floppy disk drive installed is 40 or 80 tracks. 360 K type is 40 tracks 720 K, 1.2 M and 1.44 M are all 80 tracks.

The default value is Enabled.

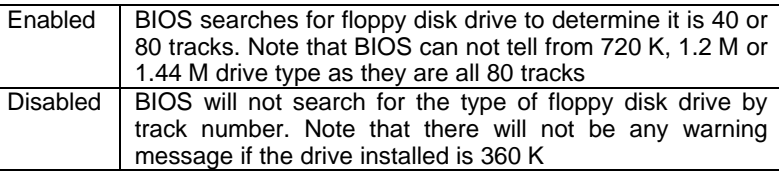

• Boot Up NumLock Status

The default value is On.

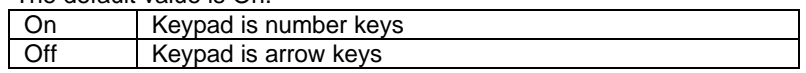

• Memory Parity Check

The default value is Enabled.

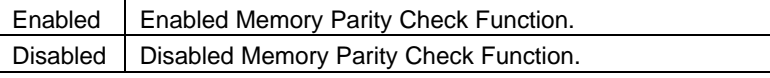

**Typematic Rate Setting** 

The default value is Disabled.

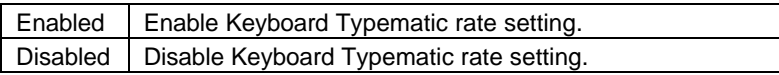

• Typematic Rate (Chars / Sec.)

The default value is 6.

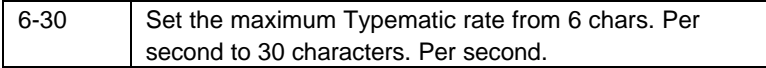

• Typematic Delay (Msec.)

The default value is 250.

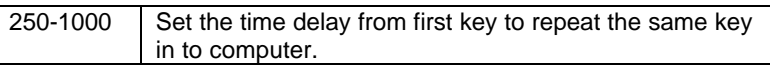

**Security Option** 

This category allows you to limit access to the system and Setup, or just to Setup.

The default value is Setup.

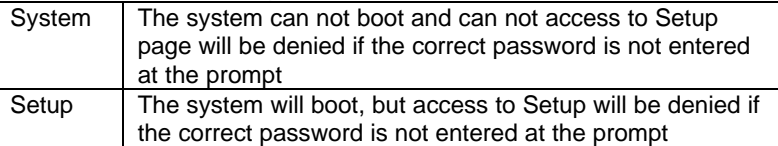

- $\bullet^*$  To disable security, select PASSWORD SETTING at Main Menu and **then you will be asked to enter password. Do not type anything and just press <Enter>, it will disable security. Once the security is disabled, the system will boot and you can enter Setup page freely.**
- PCI/VGA Palette Snoop

The default value is Disabled.

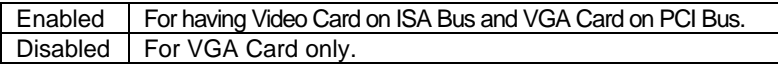

OS Select For DRAM>64MB

The default value is Non-OS2.

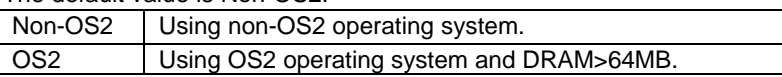

• Report No FDD For WIN 95

The default value is Yes.

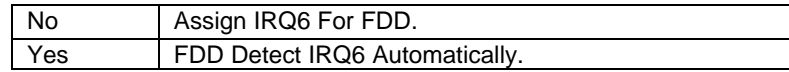

• Video BIOS Shadow

It determines whether video BIOS is able to copy to RAM, however, it is optional from chipset design. Video Shadow will increase the video speed.

The default value is Enabled.

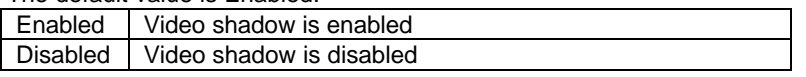

• C8000 - CFFFF Shadow / D0000 - DFFFF Shadow

These categories determine whether optional ROM will be copied to RAM by 16 byte.

The default value are Disabled.

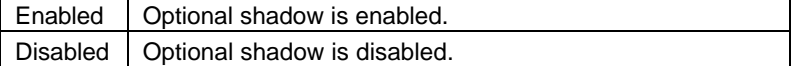

## **4.7. CHIPSET FEATURES SETUP**

| ROM PCI/ISA BIOS (2A6ILGOC)<br>CHIPSET FEATURES SETUP<br>AWARD SOFTWARE, INC.                                                                                                    |                                                                                                    |  |  |  |  |  |
|----------------------------------------------------------------------------------------------------|----------------------------------------------------------------------------------------------------|--|--|--|--|--|
| Auto Configuration : Enabled<br>#RAS Pulse Width Refresh : 4T<br>#RAS Precharge Time : 2T<br>#RAS to CAS Delay : 2T<br>ISA Bus Clock Frequency : PCICLK/4<br>Starting Point of Paging: 1T<br>SDRAM CAS Latency 3T<br>SDRAM WR Retire Rate X-1-1-1<br>CPU to PCI Burst Mem. WR: Enabled<br>System BIOS Cacheable : Enabled<br>Video RAM Cacheable : Enabled<br>Memory Hole at 15M-16M : Disabled<br>AGP Aperture Size  64MB<br>Concurrent function(MEM): Enabled<br>Concurrent function(PCI): Enabled | Auto Detect DIMM/PCI Clk: Enabled<br>Spread Spectrum . Disabled                                                                                                    |  |  |  |  |  |
| CPU Pipeline Control : Enabled<br>PCI Delay Transaction : Enabled<br>SDRAM Synchronous Mode : Enabled<br>*SDRAM Clock Frequency 100MHz<br>*CPU Clk High Than SDRAM . No.                                                                                                    | ESC : Ouit<br>†! <del>…</del> : Select Item<br>$F1$ : Help $PU/PD/+/-$ : Modify<br>F5 : Old Values (Shift)F2 : Color<br>F6 : Load BIOS Defaults<br>FZ.<br>: Load Setup Defaults |  |  |  |  |  |

Figure 4.4: Chipset Features Setup

- # These three items will be available when Auto Configuration is set to Disabled.
- \*These two item will be available when SDRAM Clock Frequency is set to Disabled.
- Auto Configuration

The default value is Enabled.

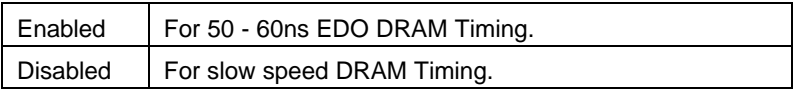

• RAS Pulse width Refresh

The default value is 4T

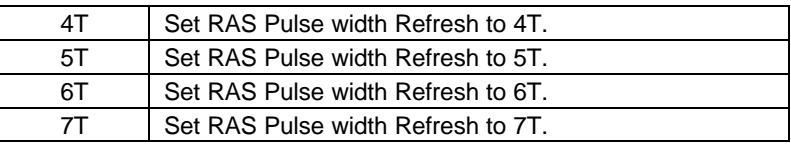

# • RAS Precharge Time

The default value is 2T

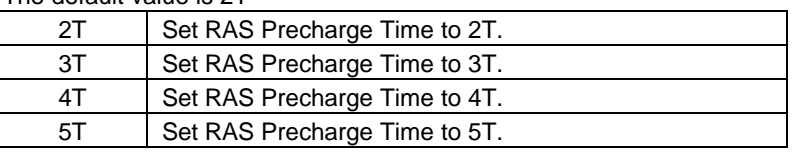

• RAS to CAS Delay

The default value is 2T

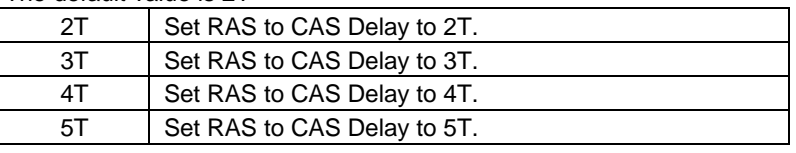

• ISA Bus Clock Frequency

The default value is PCICLK/4

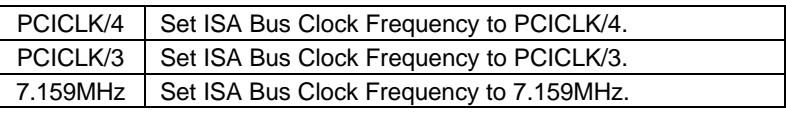

• Starting Point of Paging

The default value is 1T

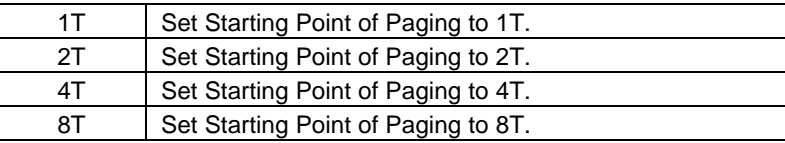

• SDRAM CAS Latency

The default value is 3T

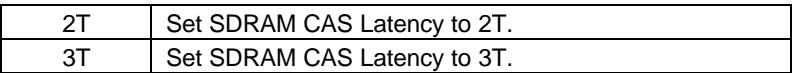

• SDRAM WR Retire Rate

The default value is X-1-1-1

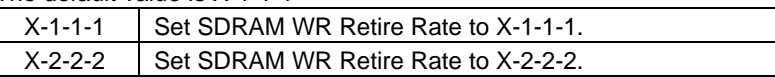

• CPU to PCI Burst Mem. WR

The default value is Enabled

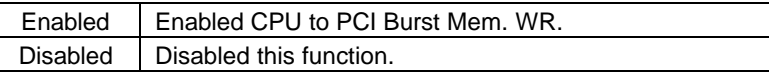

• System BIOS Cacheable

The default value is Enabled.

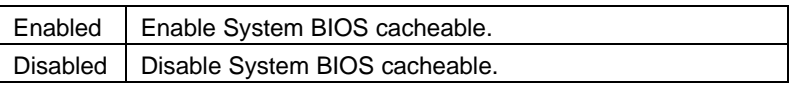

• Video RAM Cacheable

The default value is Enabled.

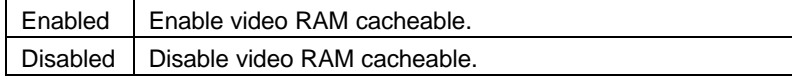

• Memory Hole At 15M-16M

The default value is Disabled.

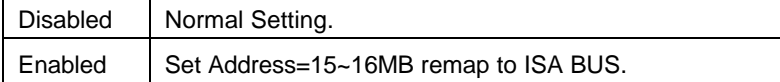

• AGP Aperture Size

The default value is 64MB.

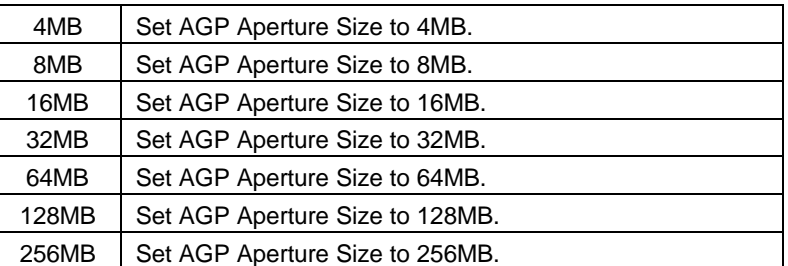

• Concurrent function (MEM)

The default value is Enabled.

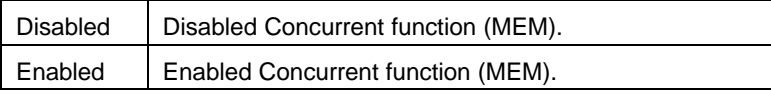

• Concurrent function (PCI)

The default value is Enabled.

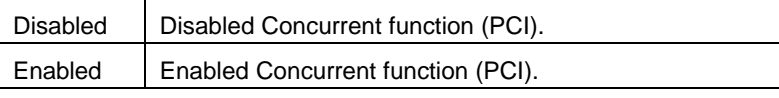

• CPU Pipeline Control

The default value is Enabled.

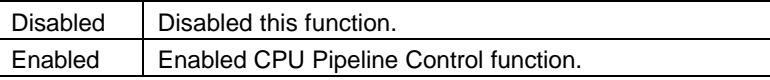

• PCI Delay Transaction

The default value is Enabled.

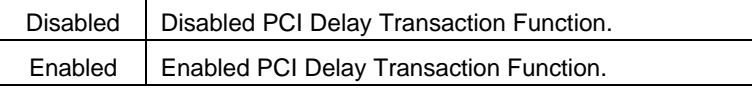

# • SDRAM Synchronous Mode

The default value is Enabled.

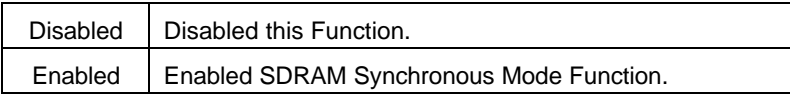

SDRAM Clock Frequency

The default value is 100MHz.

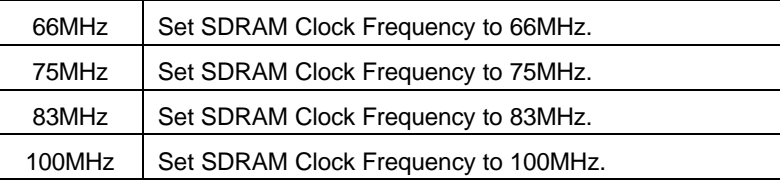

• CPU Clk High Than SDRAM

The default value is No.

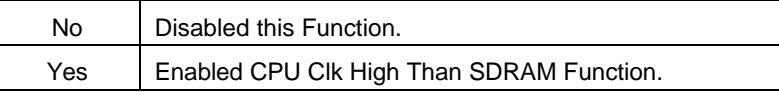

• Auto Detect DIMM/PCI Clk

The default value is Enabled.

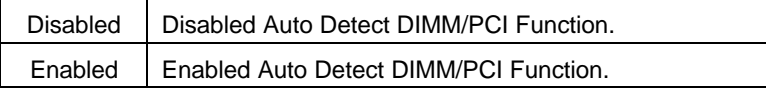

• Spread Spectrum

The default value is Disabled.

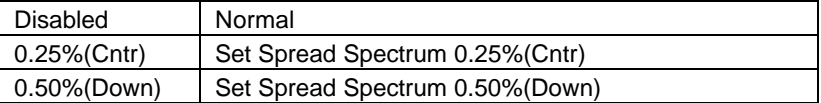

## **4.8. POWER MANAGEMENT SETUP**

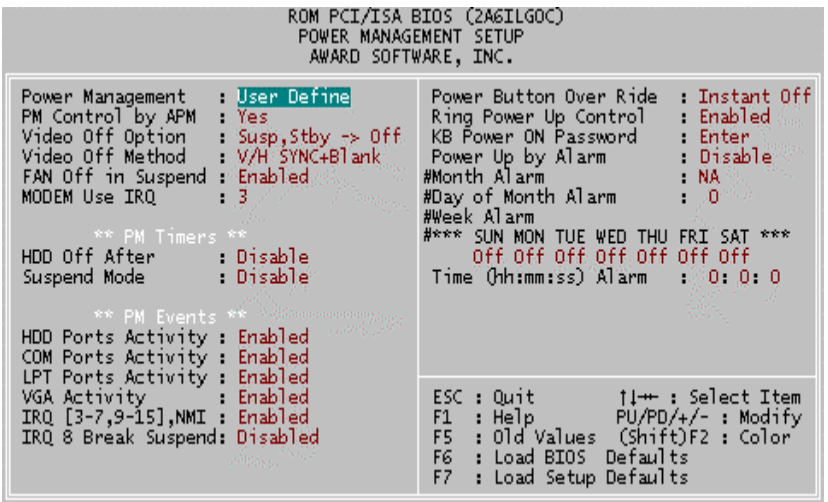

Figure 4.5: Power Management Setup

# These five items will show up when Power Up by Alarm is Enabled.

Power Management

The default value is User Define.

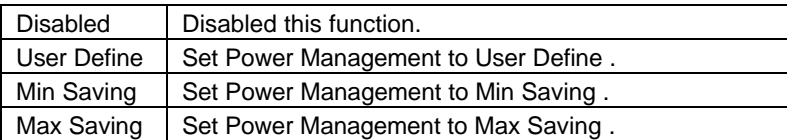

• PM Control by APM

The default value is Yes.

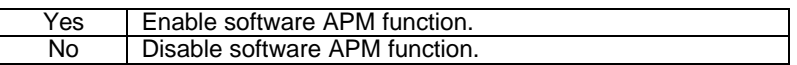

• Video Off Option

The default value is Susp,Stby->Off.

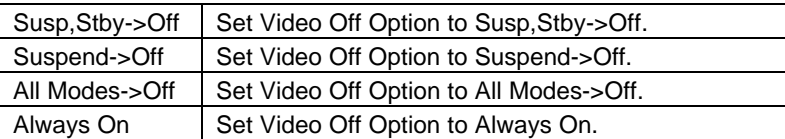

## Video off Method

The default value is V/H SYNC+Blank.

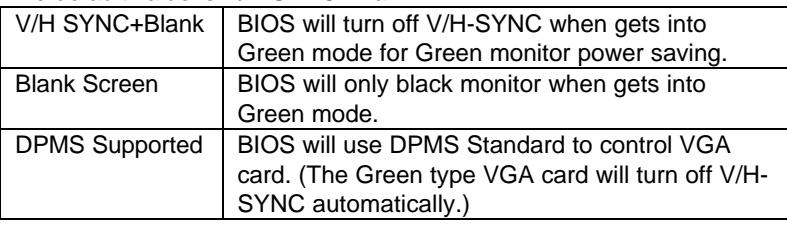

# • FAN Off in Suspend

The default value is Enabled.

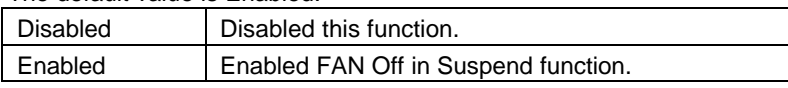

MODEM Use IRQ

The default value is 3.

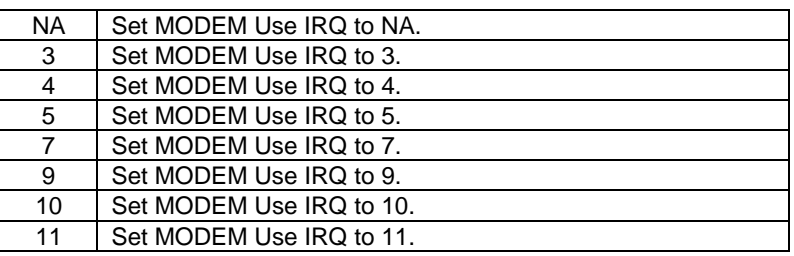

• HDD Off After

The default value is Disable.

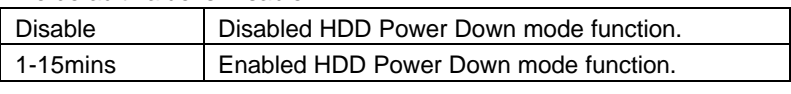

• Suspend Mode

The default value is Disable.

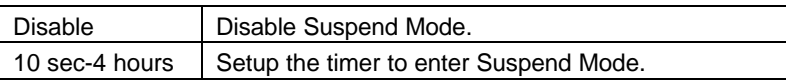

• HDD Ports Activity

The default value is Enabled.

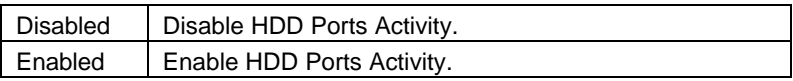

• COM Ports Activity

The default value is Enabled.

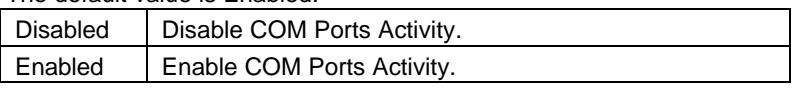

• LPT Ports Activity

The default value is Enabled.

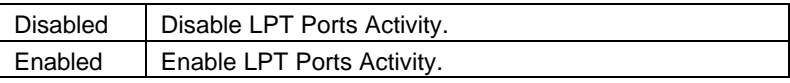

**VGA Activity** 

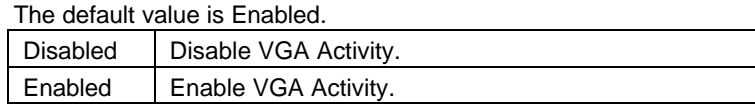

• IRQ [3-7,9-15] , NMI

The default value is Enabled.

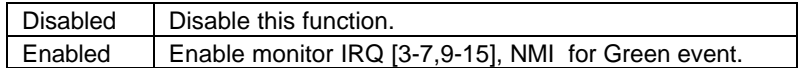

• IRQ 8 Break Suspend

The default value is Disabled.

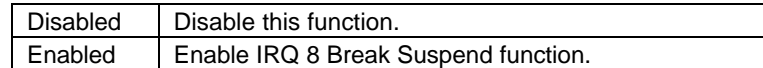

• Power Button Over Ride

The default value is Instant-Off.

BIOS Configuration

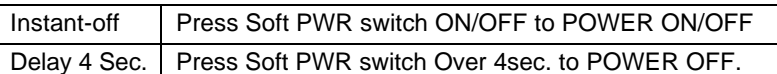

• Ring Power Up Control

The default value is Enabled.

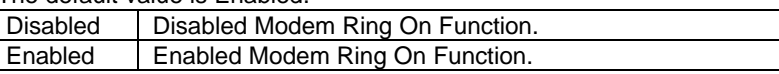

• KB Power ON Password

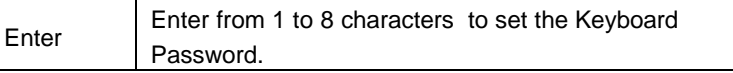

• Power Up by Alarm

The default value is Disabled.

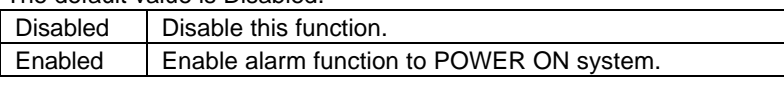

### If the default value is Enabled.

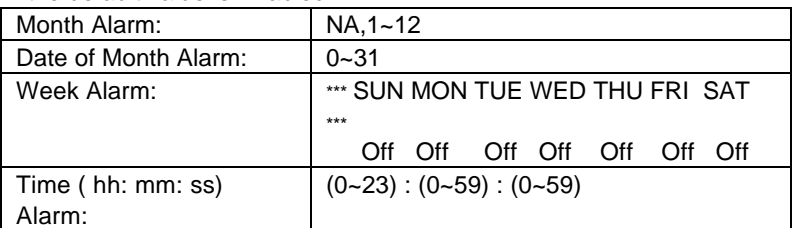

# **4.9. PNP/PCI CONFIGURATION**

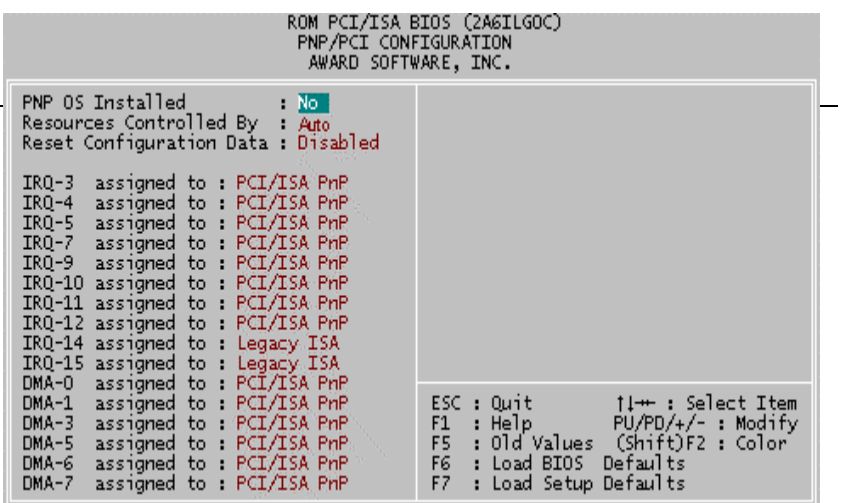

Figure 4.6: PNP/PCI Configuration

- $\bullet$  IRQ[3.4.5.7.9.10.11.12.14.15] & DMA[1.3.5.6.7] These items will show up when "Resources Controlled By" is Manual.
- PNP OS Installed

The default value is No.

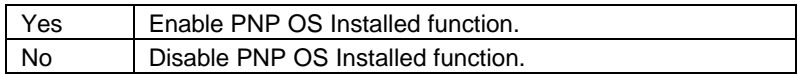

## • Resources Controlled by

The default value is Auto.

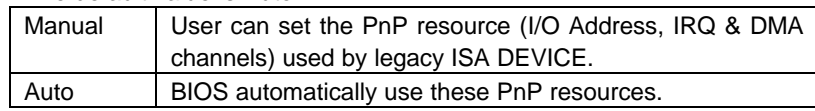

• Reset Configuration Data

The default value is Disabled.

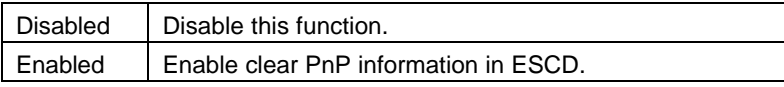

• IRQ (3,4,5,7,9,10,11,12,14,15), DMA(0,1,3,5,6,7) assigned to

The default value is "Legacy ISA" or "PCI/ISA PnP".

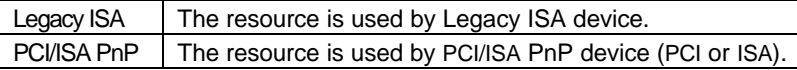

BIOS Configuration

# **4.10. LOAD BIOS DEFAULTS**

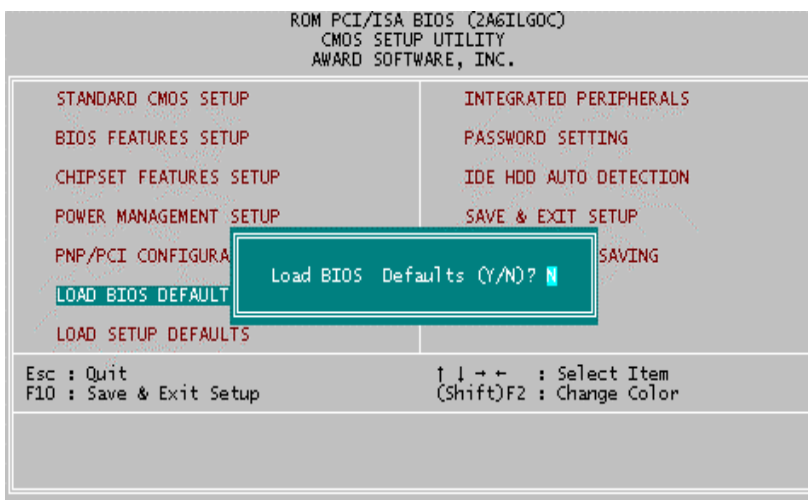

Figure 4.7: Load BIOS Defaults

• Load BIOS Defaults

To load BIOS defaults value to CMOS SRAM, enter "Y". If not, enter "N".

# **4.11. LOAD SETUP DEFAULTS**

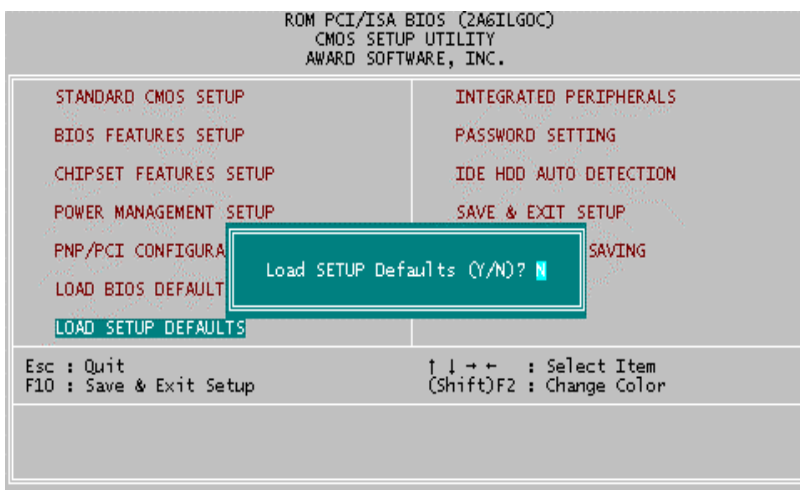

Figure 4.8: Load SETUP Defaults

• Load SETUP Defaults

To load SETUP defaults value to CMOS SRAM, enter "Y". If not, enter "N".

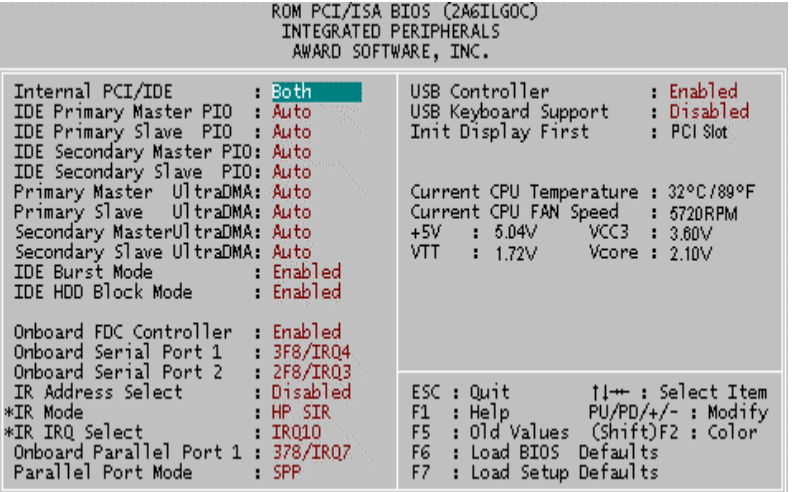

# **4.12. INTEGRATED PERIPHERALS**

Figure 4.9: Integrated Peripherals \*These two items will show up when IR Address Select is 3F8H.

• Internal PCI/IDE

The default value is Both.

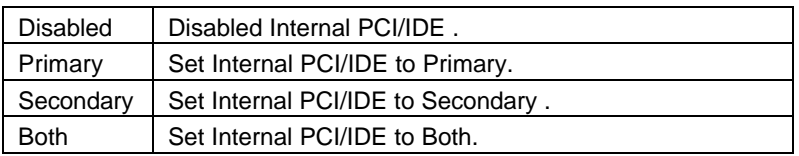

• IDE Primary Master PIO (for onboard IDE 1st channel).

The default value is Auto.

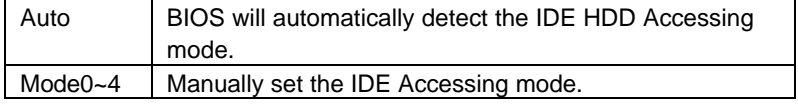

• IDE Primary Slave PIO (for onboard IDE 1st channel).

The default value is Auto.

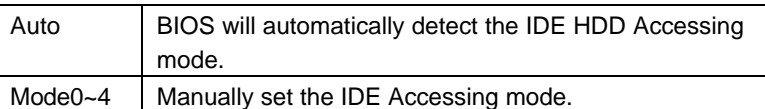

• IDE Secondary Master PIO (for onboard IDE 2nd channel).

The default value is Auto.

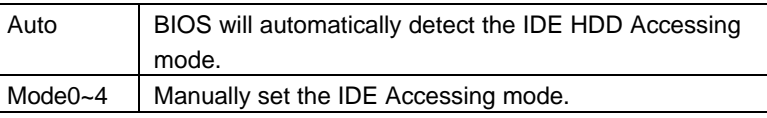

• IDE Secondary Slave PIO (for onboard IDE 2nd channel).

The default value is Auto.

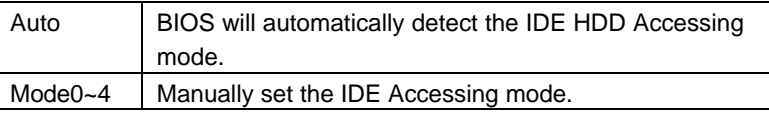

• Primary Master UltraDMA (for onboard IDE 1st channel).

## The default value is Auto.

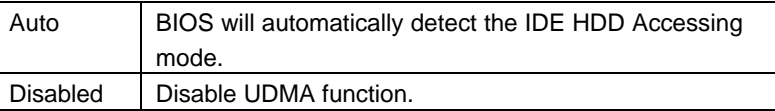

• Primary Slave UltraDMA (for onboard IDE 1st channel).

The default value is Auto.

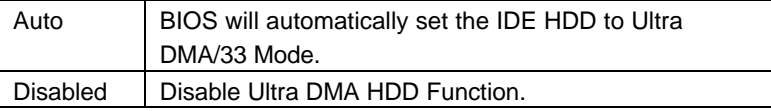

• Secondary Master UltraDMA (for onboard IDE 2nd channel).

## The default value is Auto.

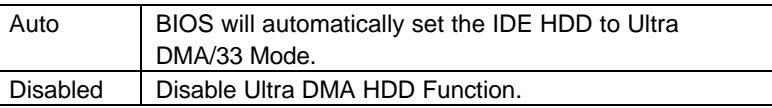

• Secondary Slave UltraDMA (for onboard IDE 2nd channel).

The default value is Auto.

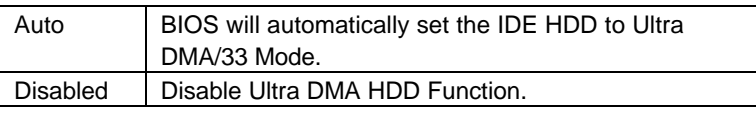

• IDE Burst Mode

The default value is Enabled.

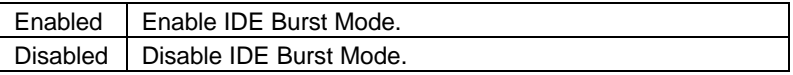

• IDE HDD Block Mode

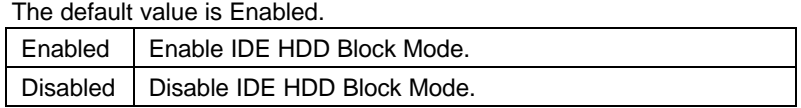

• Onboard FDC Controller

The default value is Enabled.

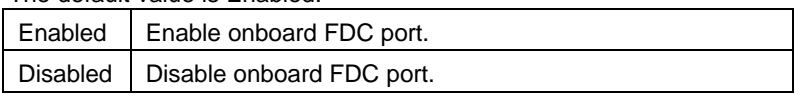

#### • Onboard Serial Port 1

The default value is 3F8/IRQ4.

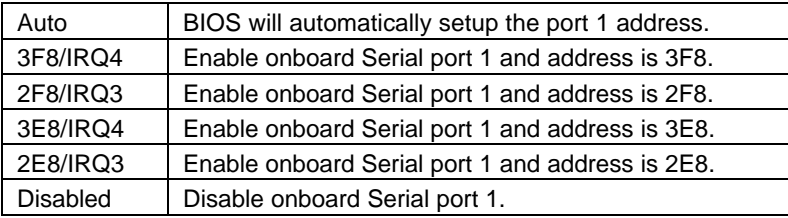

• Onboard Serial Port 2

The default value is 2F8/IRQ3.

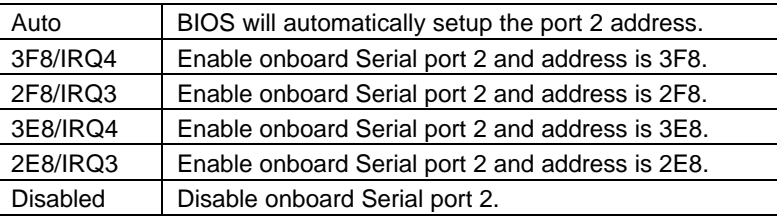

# • IR Address Select

The default value is Disabled.

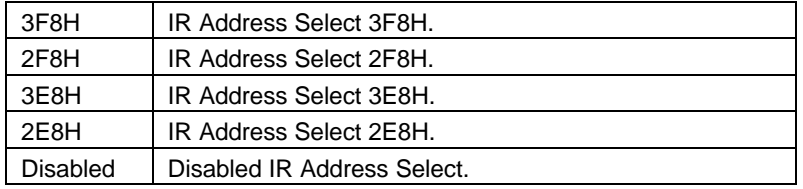

• IR Mode

The default value is HP SIR.

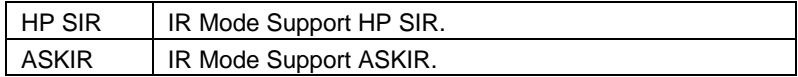

## **IR IRQ Select**

The default value is IRQ10.

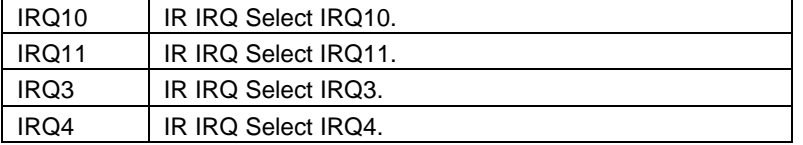

• Onboard Parallel port

The default value is 378/IRQ7.

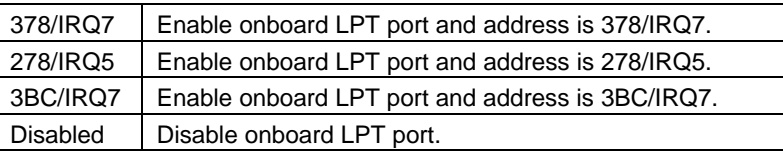

• Parallel Port Mode

The default value is SPP.

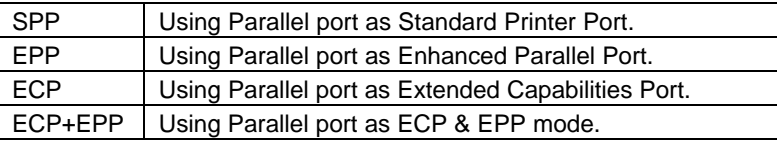

• USB Controller

The default value is Enabled.

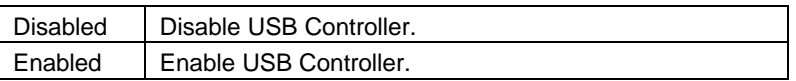

• USB Keyboard Support

The default value is Disabled.

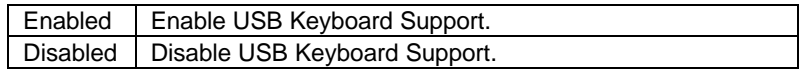

• Init Display First

The default value is PCI Slot.

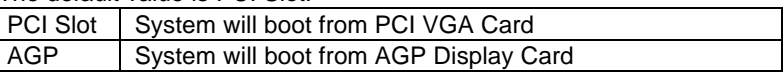

• Current CPU Temperature

Detect CPU Fan speed status automatically.

• Current CPUFAN Speed

Detect CPU Fan speed status automatically.

• Current CPU Vcore ,VCC3 ,+5V ,VTT

Detect system' s 4 positive voltage status automatically.

# **4.13. PASSWORD SETTING**

When you select this function, the following message will appear at the center of the screen to assist you in creating a password.

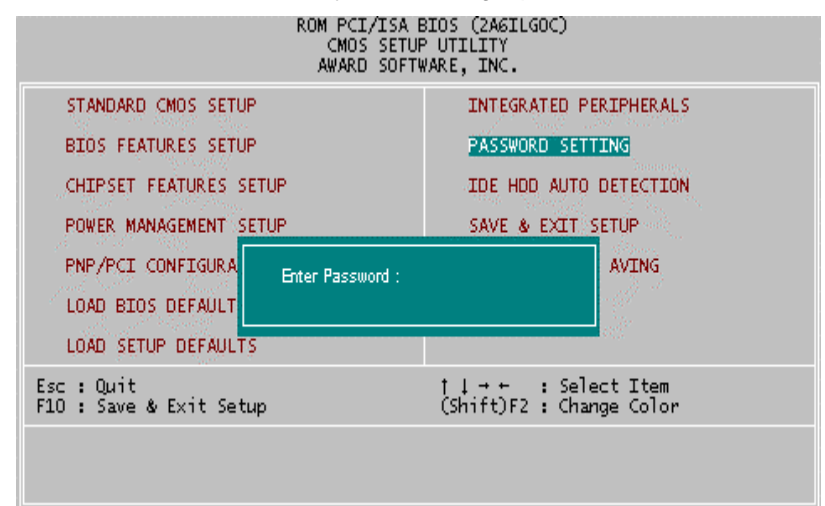

Figure 4.10: Password Setting

Type the password, up to eight characters, and press <Enter>. The password typed now will clear the previously entered password from CMOS memory. You will be asked to confirm the password. Type the password again and press <Enter>. You may also press <Esc> to abort the selection.

To disable password, just press <Enter> when you are prompted to enter password. A message "PASSWORD DISABLED" will appear to confirm the password being disabled. Once the password is disabled, the system will boot and you can enter Setup freely.

If you select System at Security Option in BIOS Features Setup Menu, you will be prompted for the password every time the system is rebooted or any time you try to enter Setup Menu. If you select Setup at Security Option in BIOS Features Setup Menu, you will be prompted only when you try to enter Setup.

# **4.14. IDE HDD AUTO DETECTION**

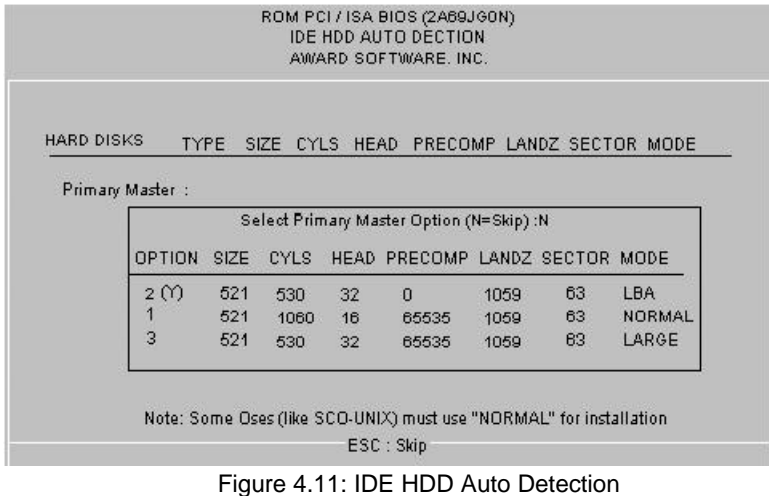

Type "Y" will accept the H.D.D. parameter reported by BIOS.

Type "N" will keep the old H.D.D. parameter setup. If the hard disk cylinder number is over 1024, then the user can select LBA mode or LARGER mode for DOS partition larger than 528 MB.

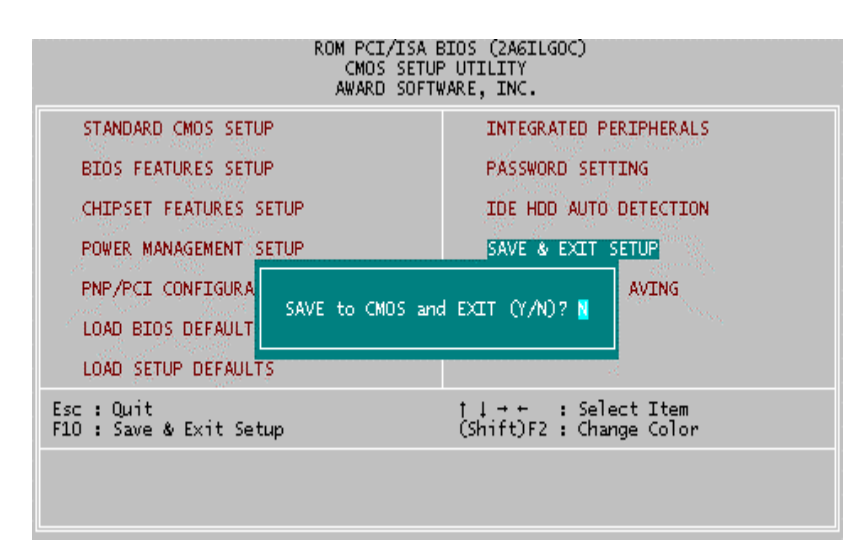

### **4.15. SAVE & EXIT SETUP**

Figure 4.12: Save & Exit Setup

Type "Y" will quit the Setup Utility and save the user setup value to RTC CMOS SRAM.

Type "N" will return to Setup Utility.

# **4.16. EXIT WITHOUT SAVING**

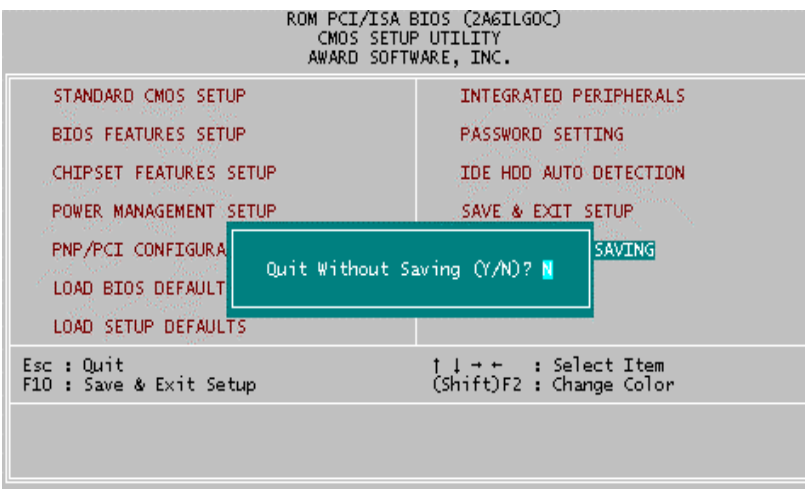

Figure 4.13: Exit Without Saving

Type "Y" will quit the Setup Utility without saving to RTC CMOS SRAM.

Type "N" will return to Setup Utility.

# **APPENDIX A: Audio Driver Installation**

# **A.1. ESS Solo-1 PCI sound driver installation:**

## **This manual assumes that your CD-ROM device drive letter is D:.**

When starting Windows 95/98, the operation system will detect that you have a new PCI Multimedia Audio Device, and the **Add New Hardware Wizard** will show up.

# **STEP 1:**

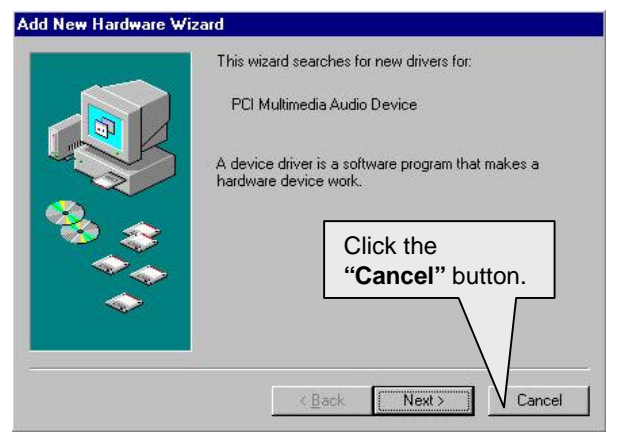

After the system finishes loading. You must insert the **UUCD** Installation CD disk into your CD-ROM, then you can see the AUTORUN window. If it does not show up, please run **"D:\Setup.exe"**

**STEP 2:**

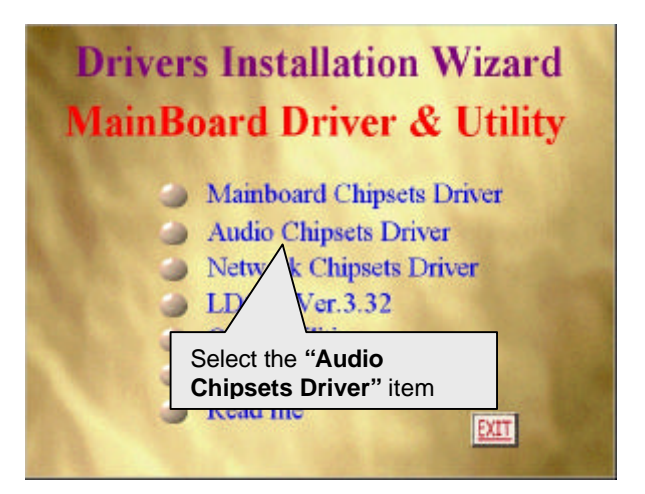

 **STEP 3:**

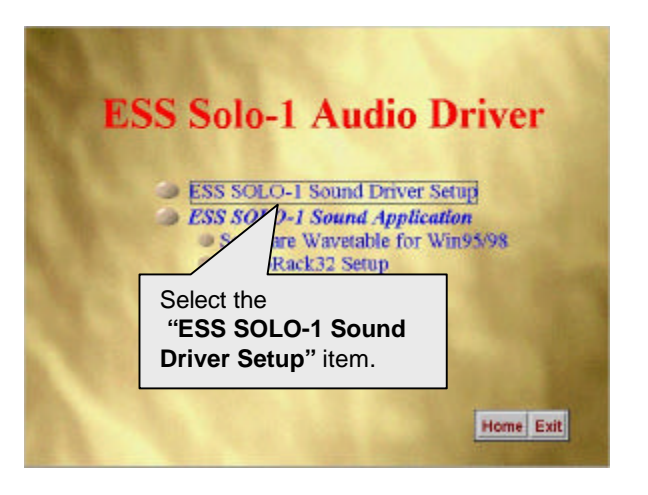

#### **STEP 4:**

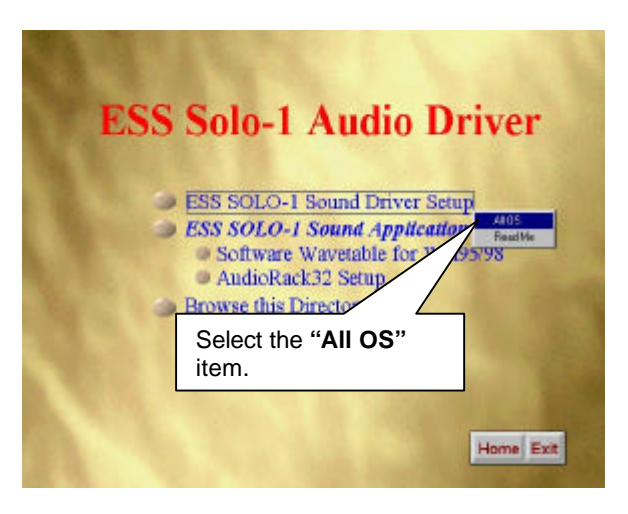

Please select the Operation System you want to install. (Ex.If you are using windows 98, select the Win9x file folder. If you are using Windows NT4.0, select the Nt4.0 file folder.)

**STEP 5:**

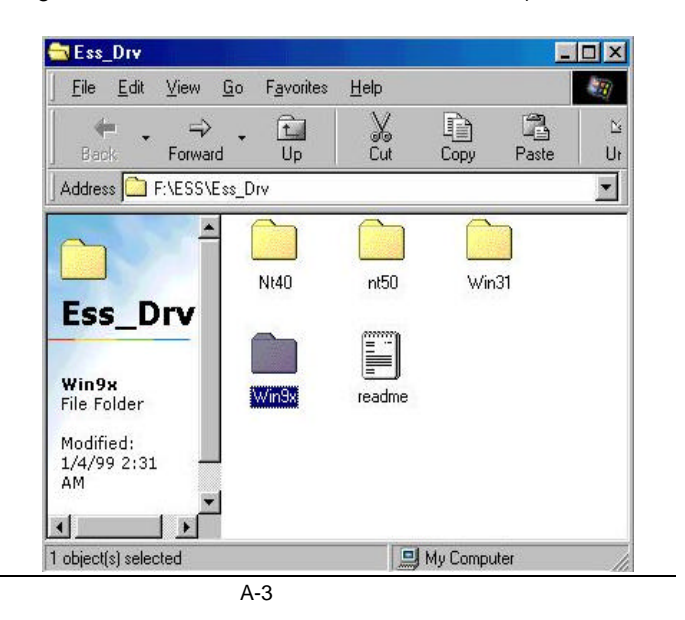

# **STEP 6:**

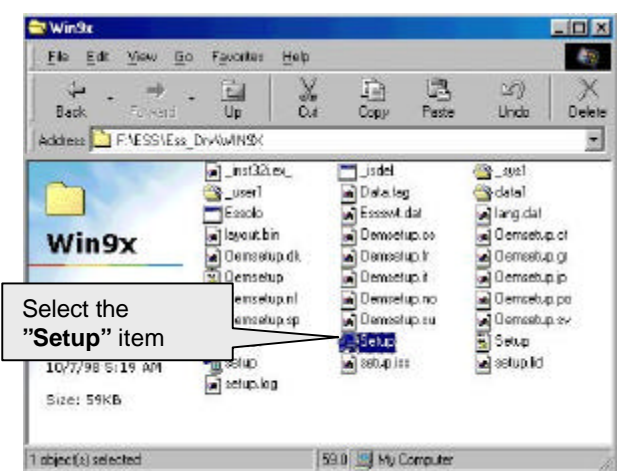

## **STEP 7:**

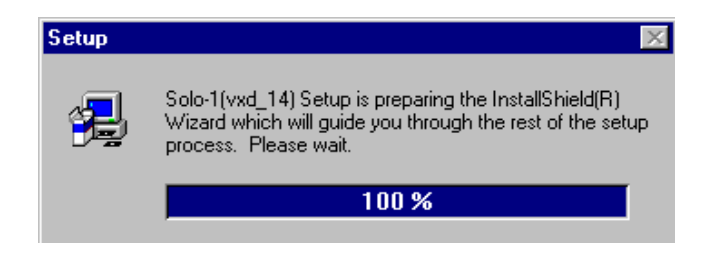

# **STEP 8:**

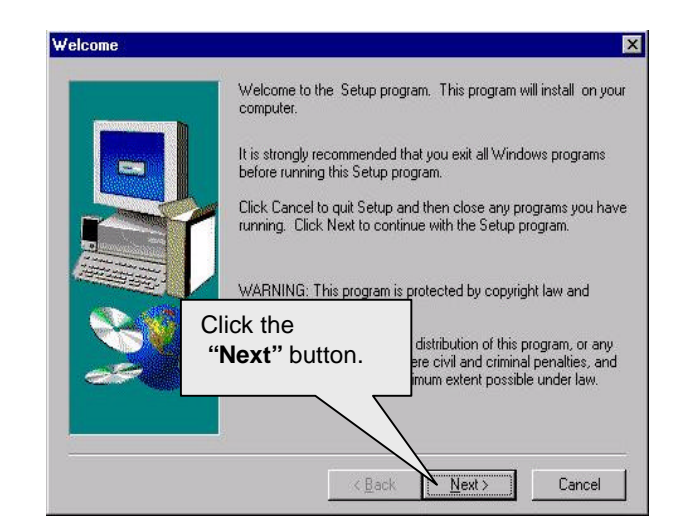

## **STEP 9:**

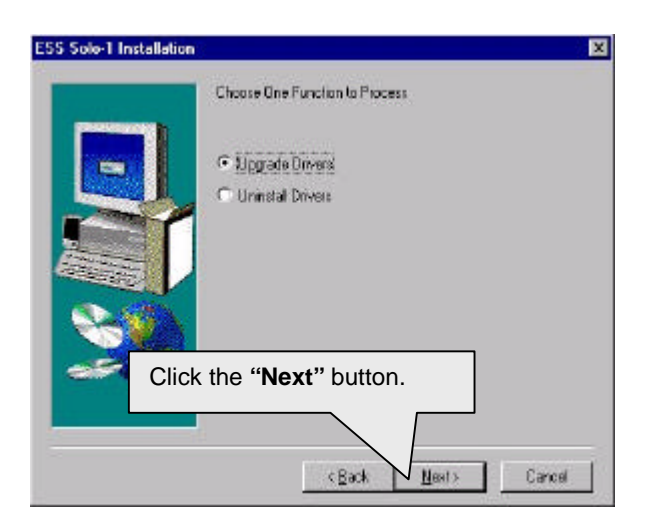

# **STEP 10:**

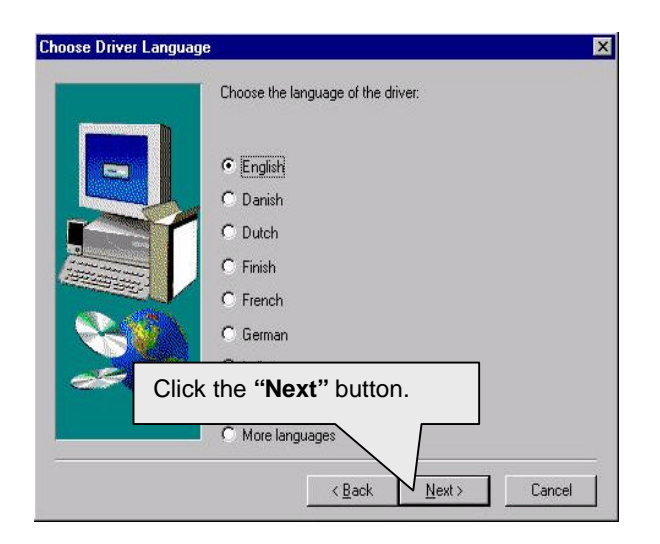

**STEP 11:**

Audio Driver Installation

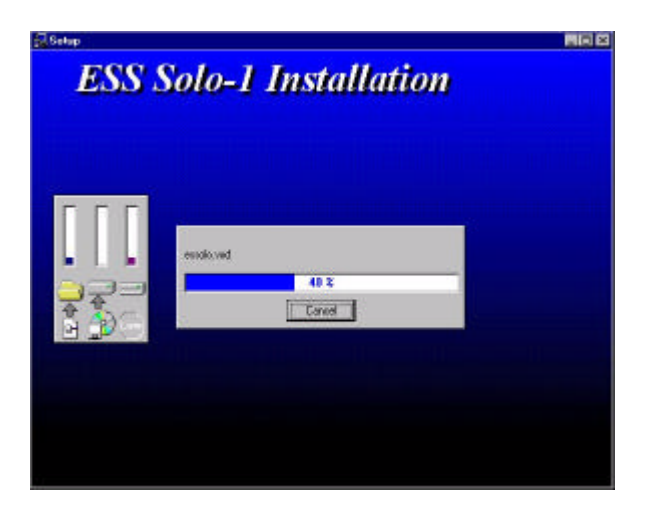

# **STEP 12:**

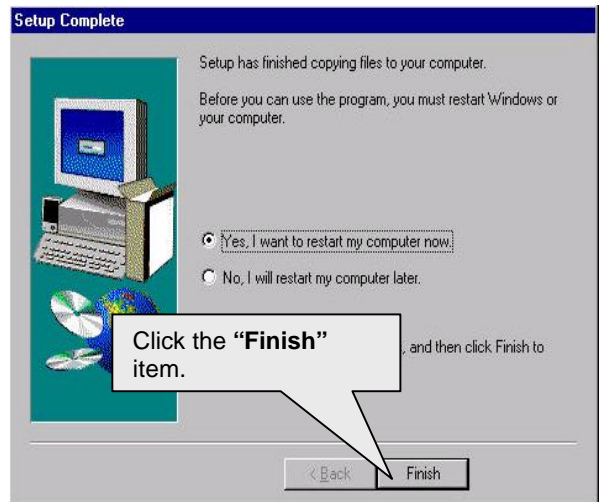

When restarting Windows95/98, the operation system will detect that you have "PCI Multimedia Audio Device", and the **Add New Hardware Wizard** will show up.

Please follow the steps below:

# STEP 13:

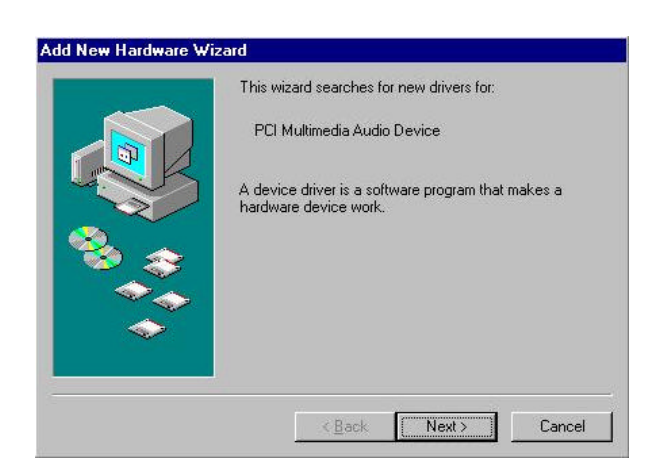

#### **STEP 14:**

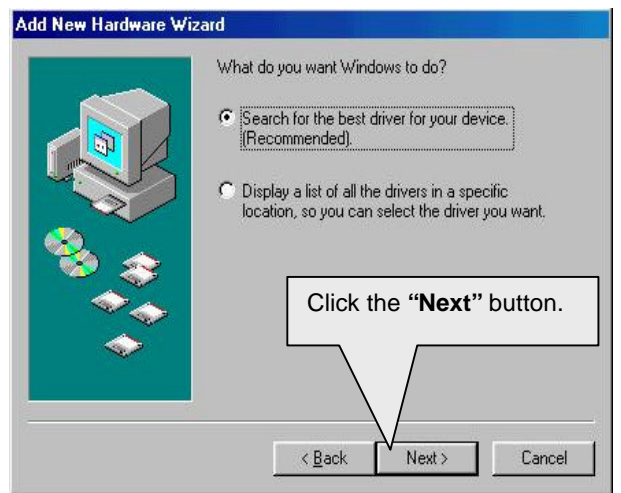

# **STEP 15:**

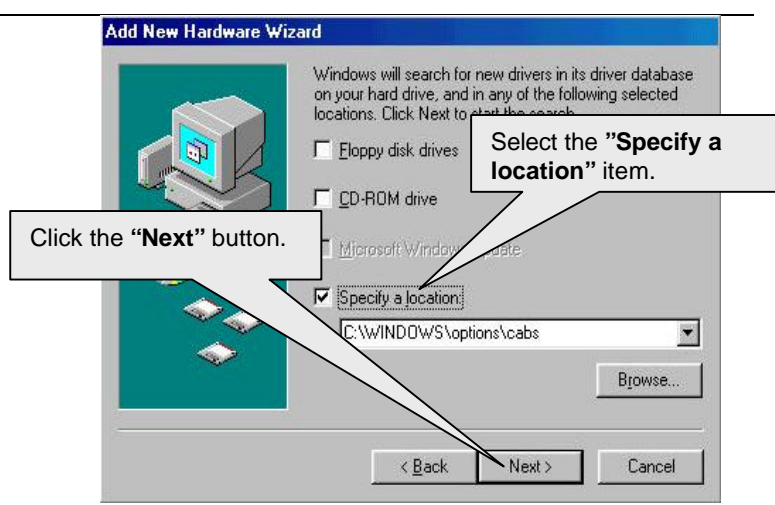

# **STEP 16:**

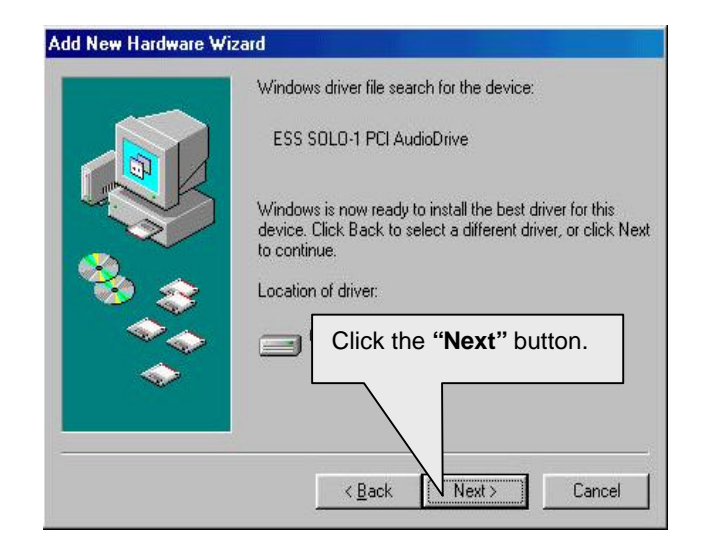

## **STEP 17:**

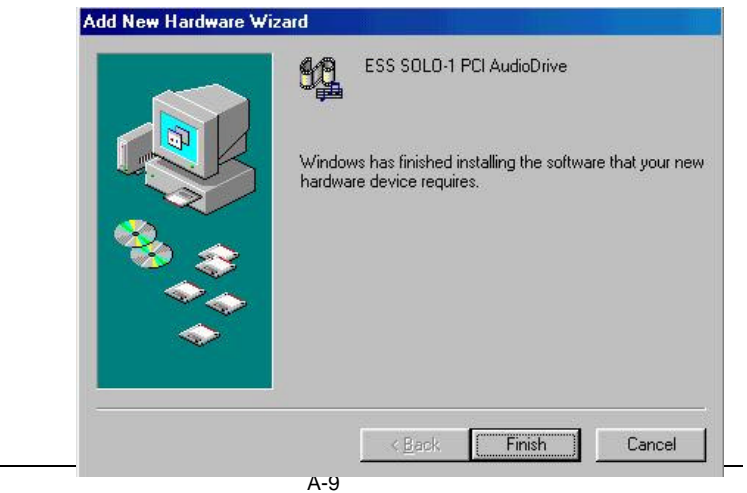

## **STEP 18:**

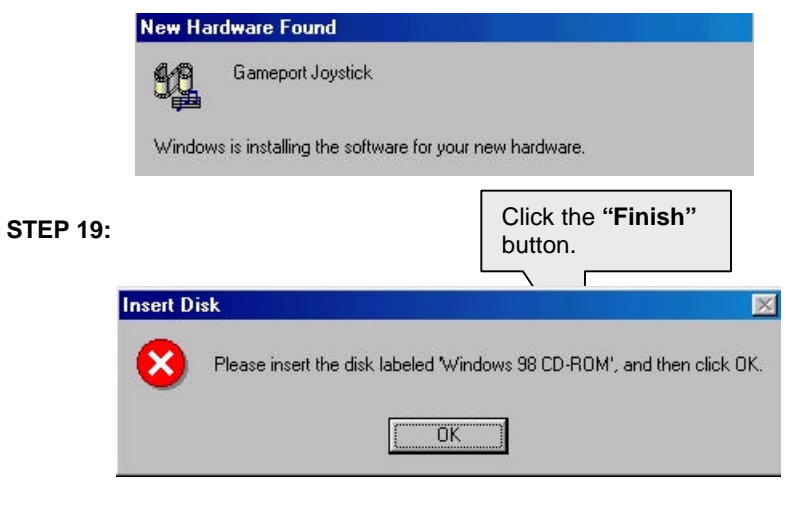

## **STEP 20:**

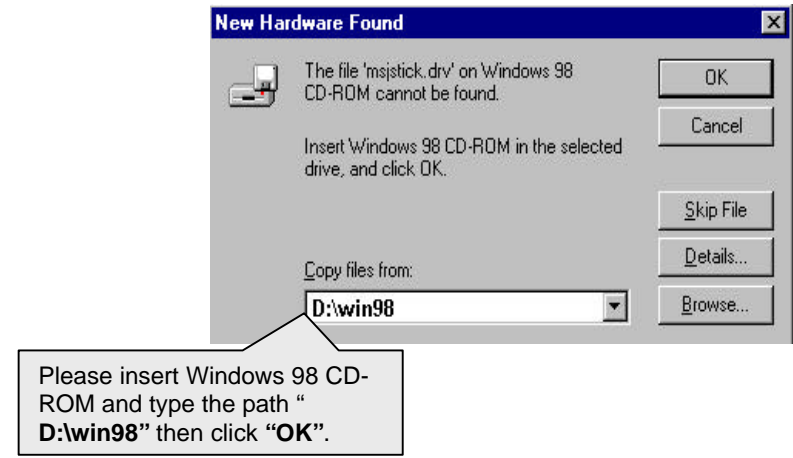

Then the sound driver installation is completed.

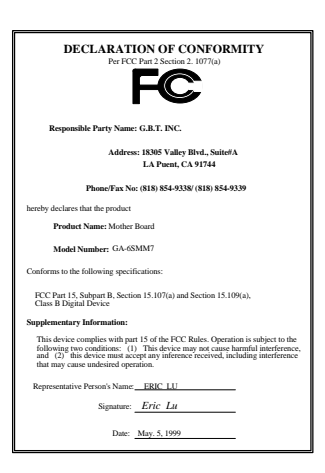

#### **FCC Compliance Statement:**

This equipment has been tested and found to comply with limits for a Class B digital device , pursuant to Part 15 of the FCC rules. These limits are designed to provide reasonable protection against harmful interference in residential installations. This equipment generates, uses, and can radiate radio frequency energy, and if not installed and used in accordance with the instructions, may cause harmful interference to radio communications. However, there is no guarantee that interference will not occur in a particular installation. If this equipment does

cause interference to radio or television equipment reception, which can be determined by turning the equipment off and on, the user is encouraged to try to correct the interference by one or more of the following measures:

-Reorient or relocate the receiving antenna

-Move the equipment away from the receiver

-Plug the equipment into an outlet on a circuit different from that to which the receiver is connected

-Consult the dealer or an experienced radio/television technician for additional suggestions

You are cautioned that any change or modifications to the equipment not expressly approve by the party responsible for compliance could void Your authority to operate such equipment.

This device complies with Part 15 of the FCC Rules. Operation is subjected to the following two conditions 1) this device may not cause harmful interference and 2) this device must accept any interference received, including interference that may cause undesired operation.

# Declaration of Conformity We, Manufacturer/Importer

(full address)

# **G.B.T. Technology Träding GMbH Ausschlager Weg 41, 1F, 20537 Hamburg, Germany**

declare that the product ( description of the apparatus, system, installation to which it refers)

#### GA-6SMM7

# is in conformity with<br>(reference to the specification under which conformity is declared)<br>in accordance with 89/336 EEC-EMC Directive

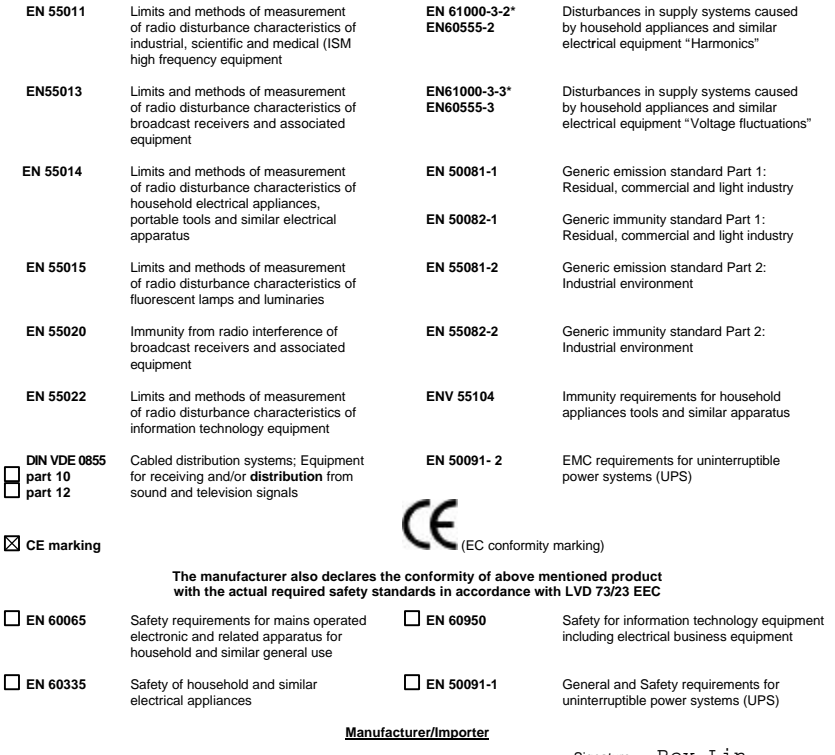

 $Date : May. 5, 1999$ 

Signature : Rex Lin<br>Name : <u>Rex Lin</u>